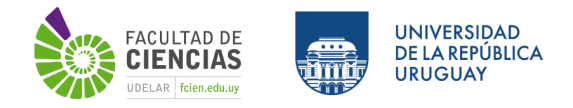

**Nombre de la unidad curricular:** Dibujo Geológico Vectorial

**Forma parte de la Oferta Estable:** Si

**Licenciaturas:** Geología

**Frecuencia y semestre de la formación al que pertenece:** bienal, semestre impar

**Créditos asignados:** 6

**Nombre del/la docente responsable:** Enrique Masquelin

**E-mail:** emasquelin@fcien.edu.uy

**Requisitos previos:** Dibujo técnico y naturalista, estructuras geológicas (estratigráficas, sedimentarias, magmáticas, tectónicas), cartografía básica (qué es un mapa y de qué elementos consta).

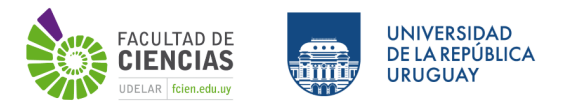

**Ejemplos de unidades curriculares de Facultad de Ciencias u otros que aportan dichos conocimientos:** Matemáticas 2, Geología General 2.

**Conocimientos adicionales sugeridos:**

Sedimentología.

## **Objetivos de la unidad curricular:**

#### **a) Herramientas, conceptos y habilidades que se pretenden desarrollar**

Pese a que el mapa geológico de vista aérea más antiguo conocido está preservado en un papiro del antiguo Egipto (Harrell y Brown, 1992), la proyección aérea de mapas alcanzó su verdadero apogeo a partir del diseño de la ciudad de Imola, hecho por Leonardo da Vinci (1472). Siglos más tarde, William Smith (1815) emplearía esta misma proyección para cartografiar la geología de Gran Bretaña, incluso antes de la definición de "geología" (Lyell, 1830). Los mapas geológicos constituyen la esencia misma de la síntesis del trabajo de un geólogo. Un mapa geológico es la representación sobre un plano topográfico de los elementos geológicos que afloran en la superficie terrestre. Las diferentes rocas o formaciones geológicas y sus edades se representan mediante una trama de colores que las identifican. En el mapa geológico, también se representan las deformaciones sufridas por las estructuras geológicas, tales como la estratificación, para producir fallas, pliegues o foliaciones. Estas estructuras, del ámbito de la tectónica, se representan en el mapa con diferentes símbolos que junto con la trama de colores son explicados en la leyenda.

La representación gráfica por computadora se ha vuelto hoy día muy necesaria, ya que sustituye parcialmente las costosas técnicas del dibujo tradicional, y encapsula el potencial de un mapa en su portabilidad digital. Se agrega a esto la ayuda de automatismos y controles de los que cuenta un software de diseño gráfico moderno para realizar en el menor tiempo cualquier creación gráfica bi- o tridimensional, con su simbología específica y sistematización de patrones. El dibujo expresa, en general, con imágenes, lo que no puede ser puesto en palabras. En geología, la percepción de estructuras naturales de geometría compleja facilita su recreación digital. A los mapas diseñados por computadora, se agrega la capacidad de interactuar con los datos numéricos, sin tener que reformular el mapa desde cero. Esta interacción le agrega dinamismo y capacidad evolutiva sin gran esfuerzo, al tiempo que mejora la exactitud y la capacidad de superposición espacial que le otorga el georreferenciado. La cartografía geológica es fruto de un complejo análisis intelectual, mientras que su digitalización se torna en un complemento imprescindible para el desarrollo de una ciencia geológica moderna y la base para la geoestadística espacial.

Este curso permite al estudiante realizar un mapa geológico georreferenciado por computadora con la ayuda de un programa de dibujo vectorial y un sistema de información geográfica (SIG). Se proporcionan las herramientas informáticas y los conceptos mínimos necesarios para que él pueda construir ese mapa, a partir de bases de datos cartográficas preexistentes. Se proporcionarán los fundamentos para operar

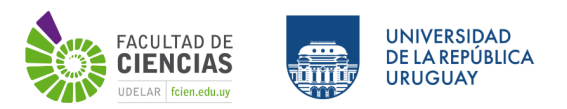

un sistema de información geográfica de código abierto (QGIS). El dibujo digital de un mapa geológico no sustituye la construcción de la versión hecha a mano, pero tiene como cometido transformarla en un documento evolutivo, que mejora de acuerdo con la información suplementaria que se le agrega posteriormente. También cumple con los protocolos gráficos internacionales requeridos (colores, tramas, simbología), facilitando su construcción y sistematización basada en reglas. Además, el curso proporciona ayuda para el manejo del software de dibujo vectorial INKSCAPE (libre distribución). Este software está escrito en el mismo lenguaje XML (Lenguaje de marcado extensible) que el usado por QGIS, aunque con algunas diferencias. Es perfectamente compatible para el diseño de toda la simbología geológica utilizada en formato vectorial de tipo SVG (Scalable Vector Graphics). Esta unidad curricular se enfoca principalmente en el uso de vectores en QGIS (mapas geológicos en formato shape y geopackage) sin embargo, no cubre otros temas de un curso general de SIG (sensores remotos con análisis y tratamiento de raster, usos de modelos de elevación digital, fotointerpretación, geoestadística, etc.). Finalmente, el curso se completa con el diseño vectorial de perfiles, bloques-diagrama con proyección axonométrica (ortográfica) y croquis naturalistas, los cuales serán realizados con el INKSCAPE. Los ejercicios propuestos utilizan diseños 3D o 2D extraídos de ejemplos escaneados en mapa de bits, proporcionados por el propio curso o propuestos por el estudiante.

# **b) En el marco del plan de estudios**

## **Temario sintético de la unidad curricular:**

El uso combinado de software gráfico y SIG que se propone aquí como una propuesta novedosa para la formación profesional de geólogos dedicados a la cartografía geológica. El manejo digital de la información cartográfica ya es indispensable en la prospección minera, gestión de recursos naturales, planificación ambiental y el ordenamiento del territorio, por lo que también tiene impacto directo en el empleo de todos los profesionales de geociencias. Le permite al profesional modelizar mejor las variables geológicas del subsuelo, del que solo dispone de información miscelánea y discontinua. Un mapa geológico desarrollado en SIG es un subproducto instantáneo, siempre en desarrollo, que evoluciona hacia mapas más precisos y completos a medida que se incrementan las bases de datos asociadas.

## **Temario desarrollado:**

- 1. Introducción
- 2. Cartografía: Planimetría y altimetría, sistema de coordenadas, SRC, definiciones
- 3. Diversos tipos de mapas en QGIS 3.x
- 4. Ordenamiento para un proyecto cartográfico en QGIS 3.x (herramientas del tablero)
- 5. Trabajo con vectores: creación de shapes en QGIS 3.x (punto, línea, polígono)
- 6. Herramientas de INKSCAPE (barra de Menú, selección de propiedades, barra de estado)
- 7. Creación de objetos vectoriales con INKSCAPE (Vista en SVG y vista en código XML)
- 8. Herramienta ″Objeto a Patrón″ para la creación de simbología linear (INKSCAPE)

#### **Programa Semestre Impar 2022**

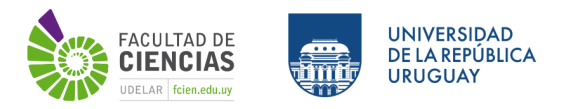

9. Clonación inteligente (INKSCAPE)

10. Perfil geológico 2D con tramas vectoriales a lo largo de trayecto en INKSCAPE (basado en modelo en bitmap)

- 11. Gradientes, sombras y reflejos en INKSCAPE.
- 12. Dibujo de mapa geológico con simbología estructural en QGIS 3.x
- 13. Dilatación, contracción y primera extensión en INKSCAPE
- 14. Diseño de símbolos SVG en INKSCAPE y su edición en QGIS 3.x
- 15. Controlando las cajas 3D para proyectar bloques diagrama (INKSCAPE)
- 16. Proyecto de bloque diagrama individual a partir de modelo escaneado (INKSCAPE)

# **Bibliografía**

#### **a) Básica:**

Herrera Goás J. 2011. Curso Práctico de Inkscape: Logo a logo (2° edición). Creative Commons 3.0, España. http://www.joaclintistgud.wordpress.com.

Lisle, R. J., 2004. Geological Structures and Maps: A Practical Guide 3° ed. London, A. Wheaton Co., 106 p.

QGIS-2.18-User Guide-ES (26-11-2018). https://docs.qgis.org/2.18/pdf/es/QGIS-2.18-UserGuide-es.pdf

QGIS-testing User Guide-en. https://docs.qgis.org/testing/pdf/en/QGIS-testing-UserGuide-en.pdf

Rowland S. M., Dübendorfer E. M., Schiefelbein, I. M., 2007. Structural Analysis and Synthesis 3° ed. Blackwell Publishing, 301 p.

## **b) Complementaria:**

Harrell, J.A. V. Max Brown, 1992. The World's Oldest Surviving Geological Map: The 1150 B.C. Turin Papyrus from Egypt. The Journal of Geology, Chicago, Vol. 100, No. 1 (Jan. 1992), pp. 3-18.

**Modalidad cursada:** Curso teórico-práctico presencial en sala de aula / sala de computación

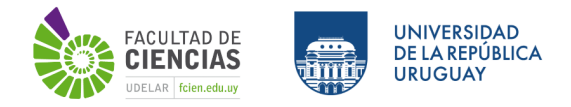

#### **Metodología de enseñanza:** taller con realización de ejercicios

**Duración en semanas:** 12

**Carga horaria total:** 90

**Carga horaria detallada:**

- **a) Horas aula de clases teóricas:** 10
- **b) Horas aulas de clases prácticas:**
- **c) Horas de seminarios:**
- **d) Horas de talleres:** 35
- **e) Horas de salida de campo:**

**f) Horas sugeridas de estudio domiciliario durante el período de clase:** 45

**Sistema de APROBACIÓN final**

**Tiene examen final:** Si

**Se exonera el examen final:** Si

**Nota de exoneración (del 3 al 12):** 7

**Sistema de GANANCIA**

#### **Programa Semestre Impar 2022**

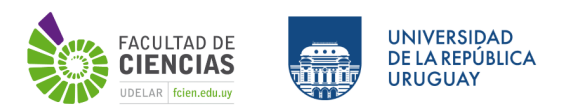

#### **a) Características de las evaluaciones:**

La ganancia del curso se obtendrá mediante: 1) Completar via EVA los cuestionarios teóricos (12),

2) Entrega de prácticos con nota de parcial (5)

Requisitos mínimos: Aprobar el promedio de 5 parciales con nota superior a 3 (plazo de entrega 10 días corridos cada uno en el transcurso de las 12 semanas de aula).

Puntaje mínimo individual para ganancia de unidad curricular: Ganancia de curso simple: 3 o superior. Exoneración del examen final (3 horas en sala de micros): Todas las notas superior a 7 (esto incluye las 5 entregas parciales y los cuestionarios EVA).

## **b) Porcentaje de asistencia requerido para ganar la unidad curricular:** 85

# **c) Puntaje mínimo individual de cada evaluación y total:** 3 / 3

# **d) Modo de devolución o corrección de pruebas:** Semanal

**Habilitada a rendir en calidad de examen libre**: No

## **COMENTARIOS o ACLARACIONES:**

1) Son talleres con una introducción teórica repartidos en 12 semanas.

2) Los parciales son 5 con una frecuencia de entrega cada 18 días corridos (aproximadamente).

3) Hay un grado de dificultad progresivo a medida que el curso - taller avanza: Es recomendable no faltar. 4) Haber faltado no exime al estudiante de completar la parte del ejercicio faltante para avanzar hacia la

concreción de este.